# 2020 届毕业生就业手续办理系统操作指南(学生版) ——就业推荐表&三方协议书申领篇

#### 一、登录中国农业大学学生就业服务网

1.请登录中国农业大学学生就业服务网 http://scc.cau.edu.cn/, 点击"登录"按钮(如下图)

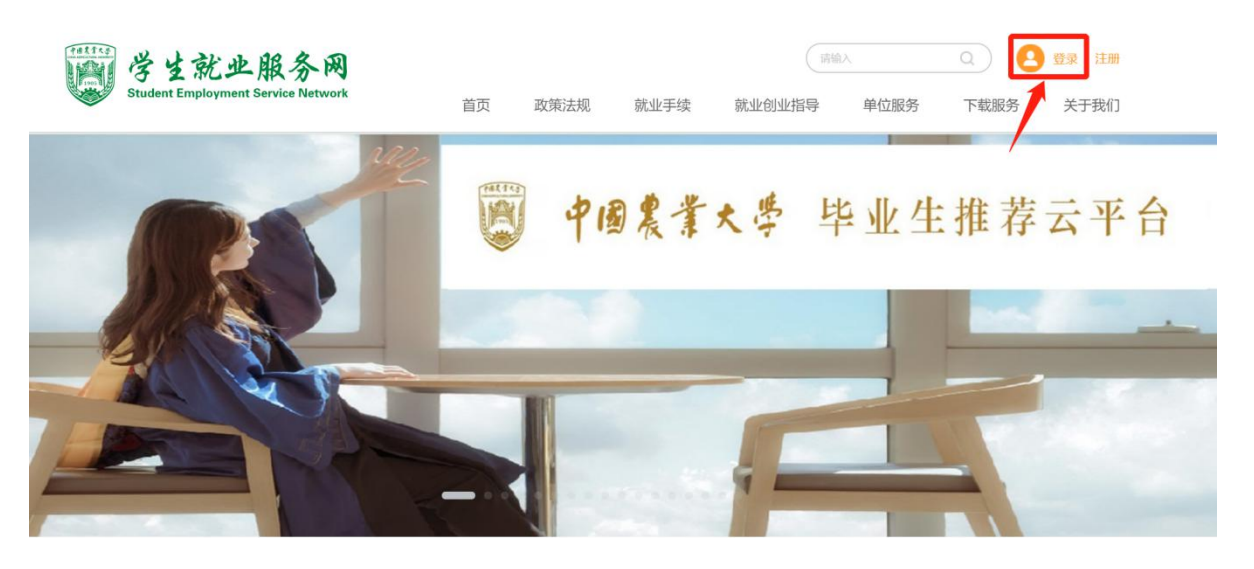

2.输入用户名和密码,点击"登录"按钮(如下图)

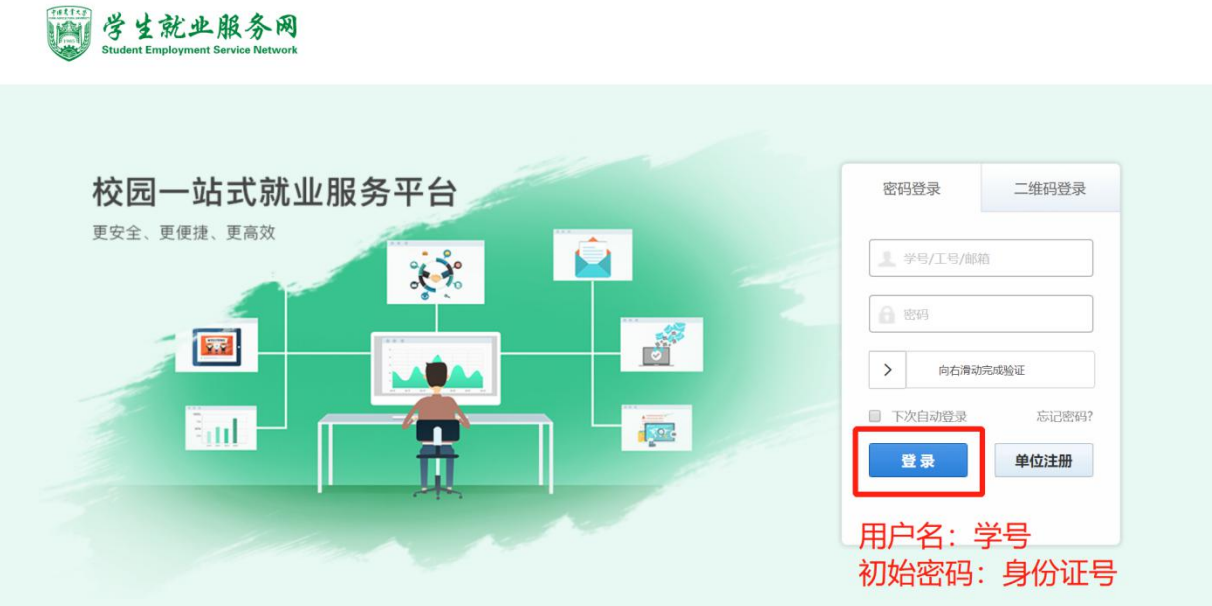

3. 登录系统后,进入最上方"手续办理"模块,点击"好的,我知道

## 了"然后完善个人信息(如下图)

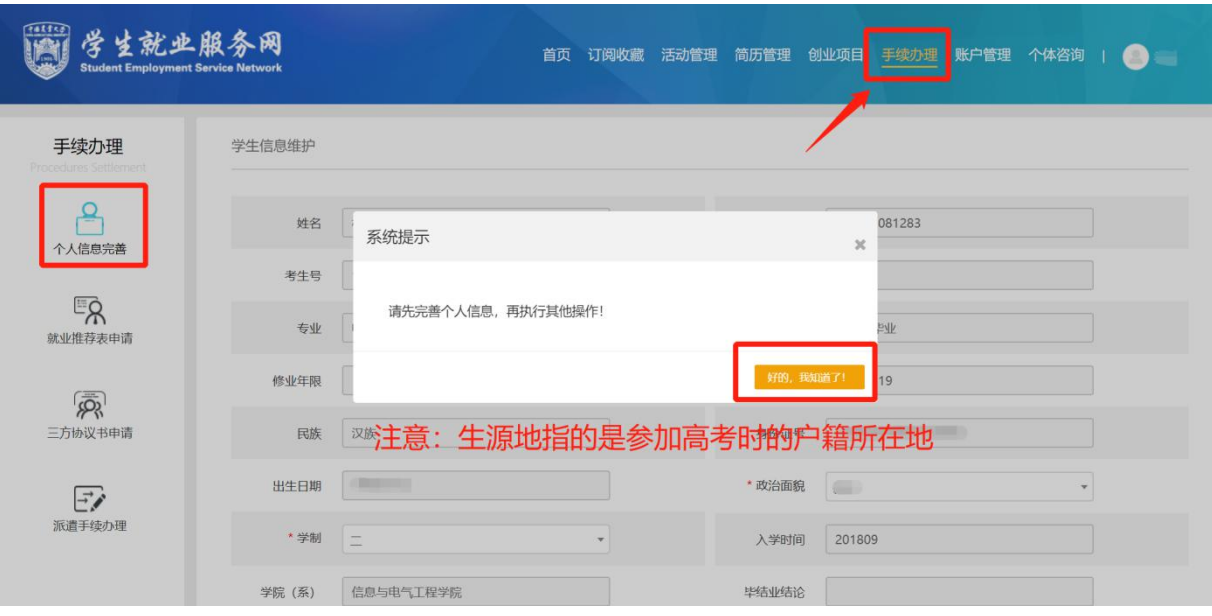

#### 二、就业推荐表申请

1. 进入页面左侧"就业推荐表申请"模块,点击右侧"申请就业推荐 表"按钮(如下图)

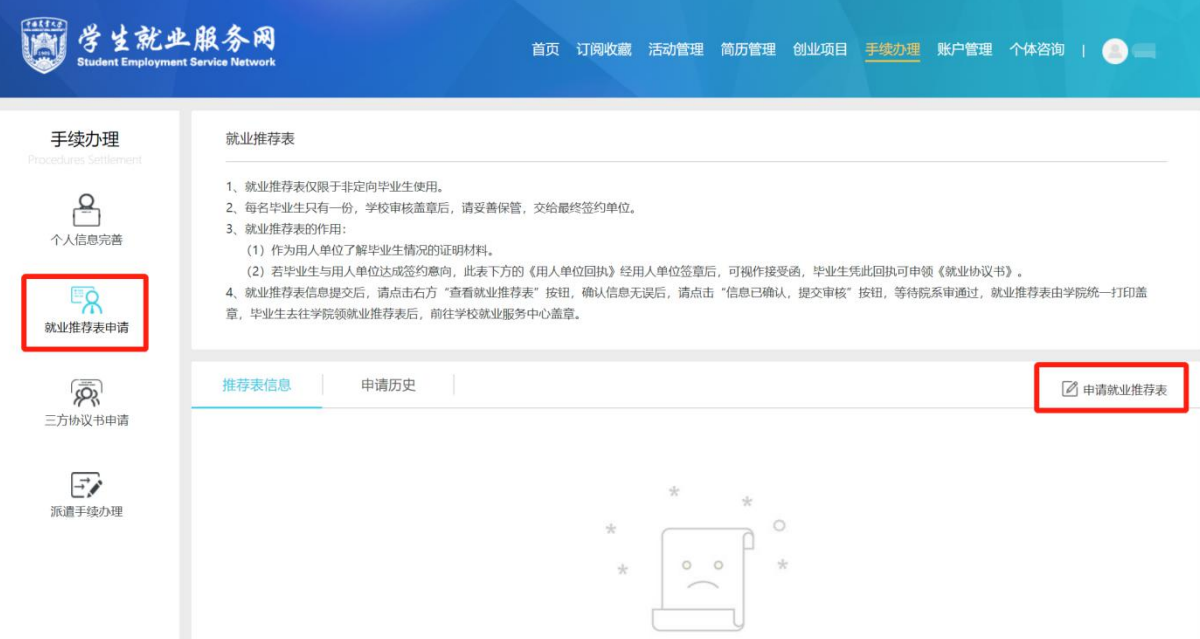

2. 按照蓝色标志注释说明,逐项认真填写信息,确认无误后点击"提 交"按钮(如下图)

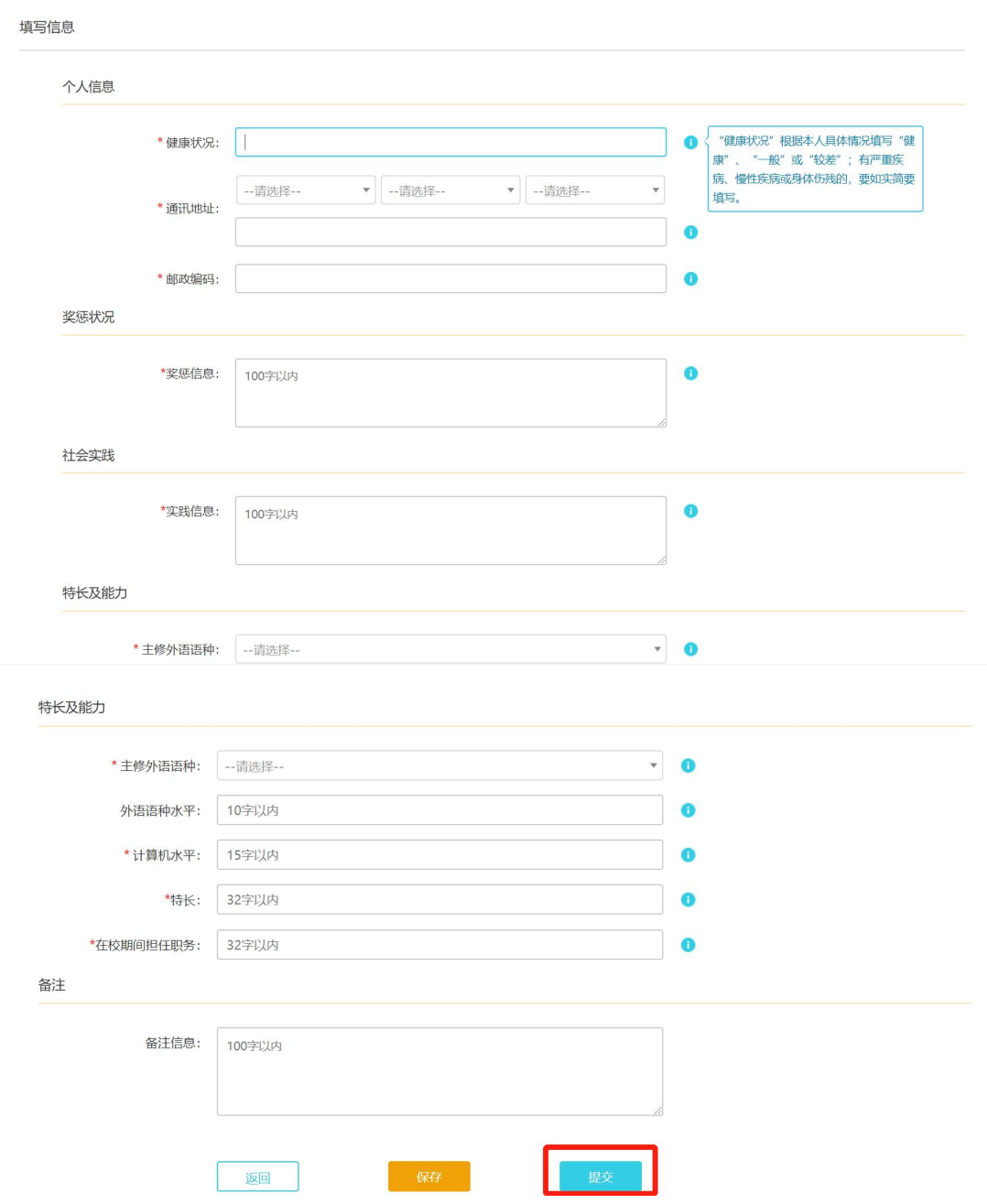

3. 提交成功后,可在"申请历史"中查看审核状态,当状态显示为"学 院审核通过"时,学生方可到学院就业辅导员处领取就业推荐表(如 下图)

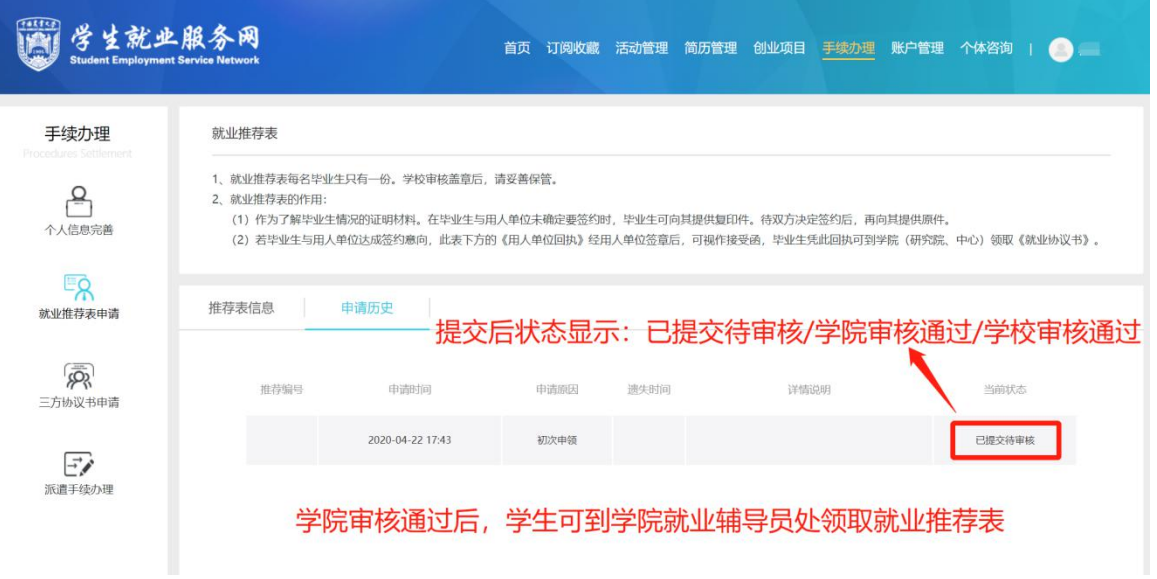

## 三、三方协议书申请

1. 进入页面左侧"三方协议书申请"模块,点击右侧"申请三方协议 书"按钮进行三方协议书的申请页面(如下图)

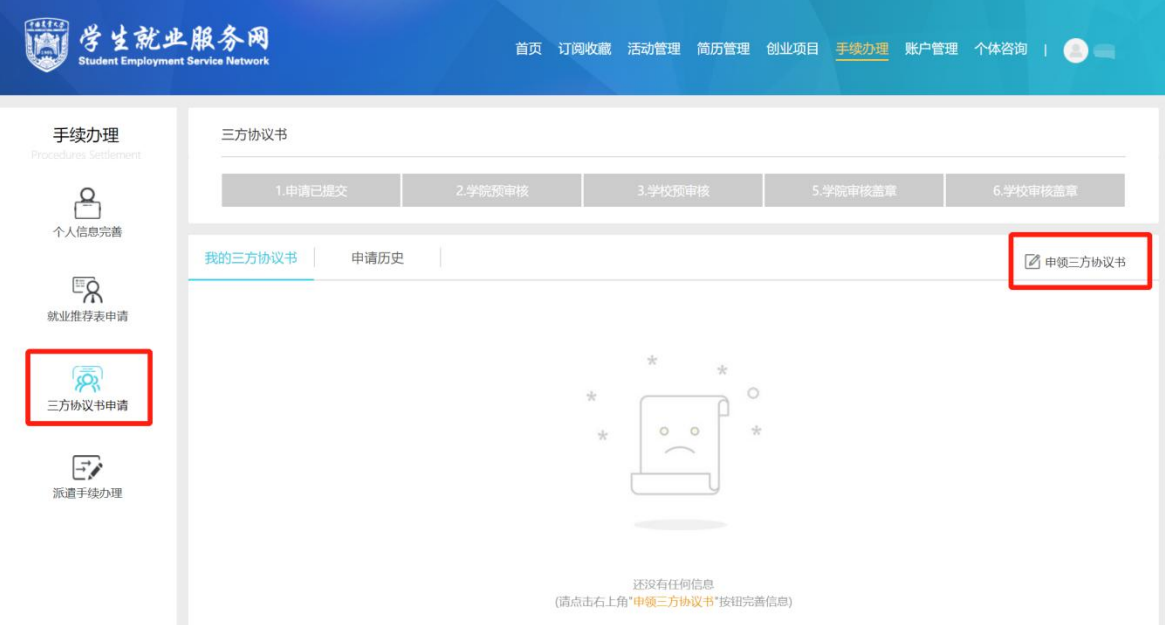

2.如实填写各项信息,拟签约单位信息及户档转递信息须根据用人单 位提供的信息填写,上传用人单位接收证明后,点击"提交"按钮(如 下图)

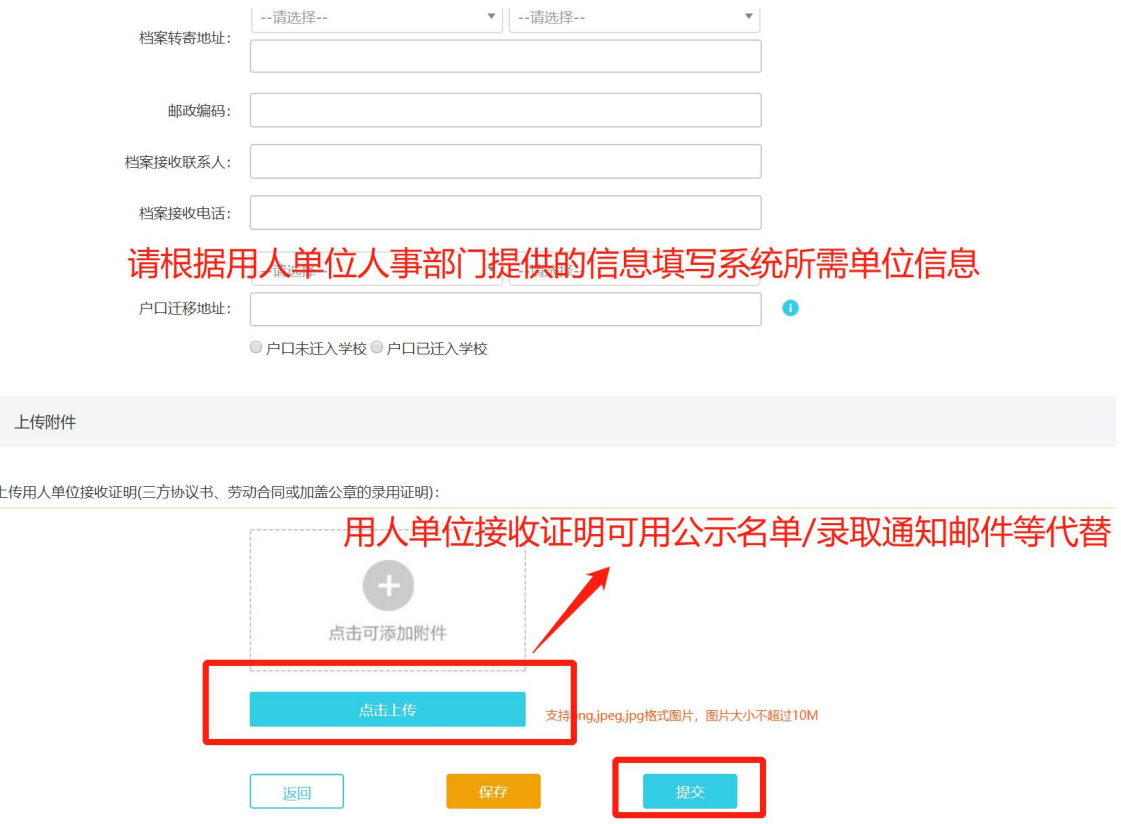

3.提交成功后,可在最上方查看审核结果,当结果显示为"学院预审 核通过"后,学生方可到学院就业辅导员处领取三方协议书(如下图)

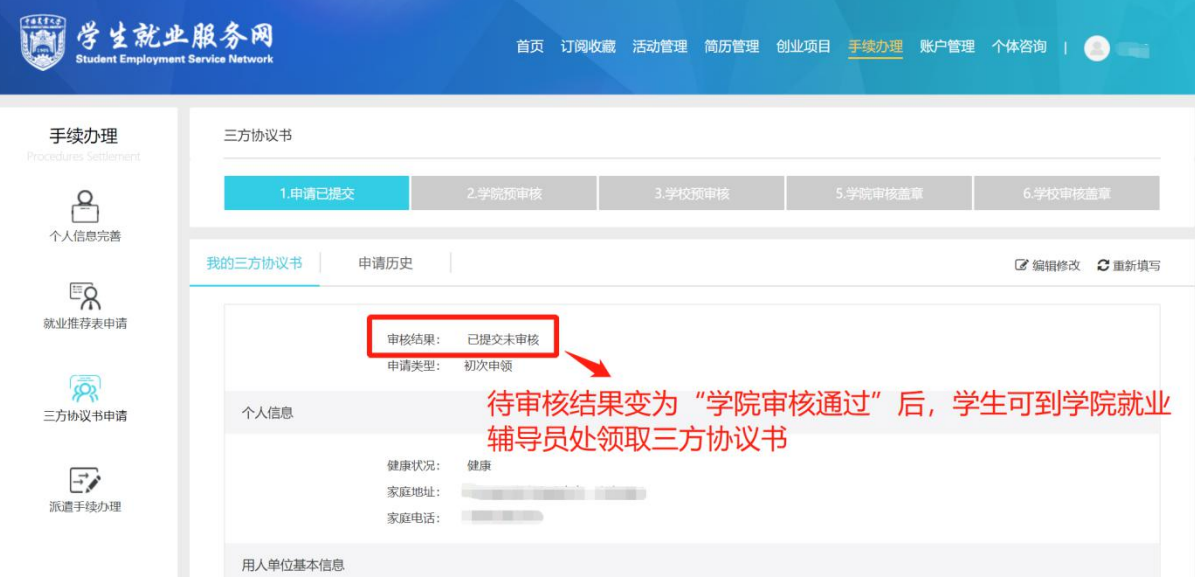

# 【就业推荐表注意事项】

1. 就业推荐表的作用:

(1)作为了解毕业生情况的证明材料。在毕业生与用人单位未确定 要签约时,毕业生可向其提供复印件。待双方决定签约后,再向其提 供原件。

(2)若毕业生与用人单位达成签约意向,此表下方的《用人单位回 执》经用人单位签章后,可视作接受函,毕业生凭此回执可到学院领 取《就业协议书》(三方协议书)。

2. 就业推荐表每名毕业生只有一份。学校审核盖章后,请妥善保管。 3. 就业推荐表损毁,需携带原件至学院就业辅导员处办理以旧换新。

#### 【三方协议书注意事项】

1. 三方协议书的作用

(1)普通高校毕业生和用人单位在正式确立劳动人事关系前,经双 向选择,在规定期限内就确立就业关系、明确双方权利和义务而达成 的书面协议。

(2)用人单位确认毕业生相关信息真实可靠以及接收毕业生的重要 凭据。

(3)高校进行毕业生就业管理、编制就业方案及毕业生办理就业落 户手续等有关事项的重要依据。

2. 三方协议作为签约及派遣依据,请确认到该单位就业后,再和单 位签署协议。

3. 三方协议每名毕业生只有一份,请妥善保管并谨慎选择签约单位。

6